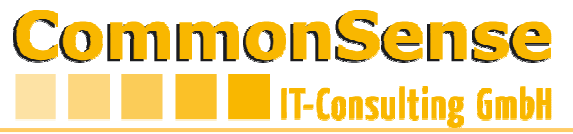

**Dokumentation CoSeInfo unsignierte Dokument Lieferanten** Vers. 2.1 Die Belege werden 1 Jahr archiviert CoSeInfo - Dokumente 圧圧 **He Lieferscheine (Ausgang)**  $\Box$  Lieferscheine (Eingang) **E** Empfangene Dokumente **Aktuell** Dokur ∤nt No Dokument Datum änder Typ größer gleich  $\sqrt{13}$ /2011 • **Sender** = CoSePar-Nummer des Senders (EGGER-Werk) EGGER-CoSePar-Nummern siehe Anlage • **Empfänger** = Ihre CoSePar-Nummer(n) • **Dokument-No** die Dokumentennummer  $\frac{9260007632}{9270002732}$   $\Box$  Doppelklick auf die "..." eröffnet einen Dialog, in dem Sie mehrere Dokumenten-Nummern erfassen können  $\cdot$  Alternativ mit Komma getrennt direkt erfassen 9260007632,9270002732 Ok | Abbrechen | • **Typ**   $\circ$  - = alle o Wiegeprotokoll (Industrieholz) o Atro Protokoll (Industrieholz) o Einzelstammprotokoll (Sägeholz) o Lieferanzeige **Dokument Datum**<br>|12/07/2011 **|** 12/07/2011 **EXCELLAND AUTOMATISCH** es werden automatisch die letzten 3 Monate angezeigt sie staat van die verstel van Sie alle vorhandenen Dokumente anzeigen wollen  $\frac{1}{27}$  28  $\frac{1}{28}$   $\frac{1}{39}$   $\frac{1}{30}$   $\frac{1}{1}$   $\frac{1}{2}$   $\frac{1}{2}$   $\frac{1}{2}$  bok können Sie das Datum über die "Clean"-Funktion heraus- $\frac{1}{28}$   $\frac{1}{3}$   $\frac{1}{4}$   $\frac{1}{5}$   $\frac{1}{6}$   $\frac{1}{7}$   $\frac{1}{8}$   $\frac{1}{9}$   $\frac{1}{327C}$  Löschen oder auf ein anderes Datum setzen 29 10 11 12 13 14 15 16 3260 30 17 18 19 20 21 22 23 31 24 25 26 27 28 29 30 32 31 1  $56$ 12/07/201 Clean Today • **Monat** es werden die ausgewählten Monats-Belege (Belegdatum) angezeigt

• **Zip Neu**

es werden nur die Belege angezeigt, die noch nicht als ZIP heruntergeladen wurden.

mit dieser Option ist es möglich, die Belege regelmäßig zu exportieren und in einem elektronischen Archiv beim Empfänger zu integrieren.

## **CommonSense IT-Consulting GmbH**

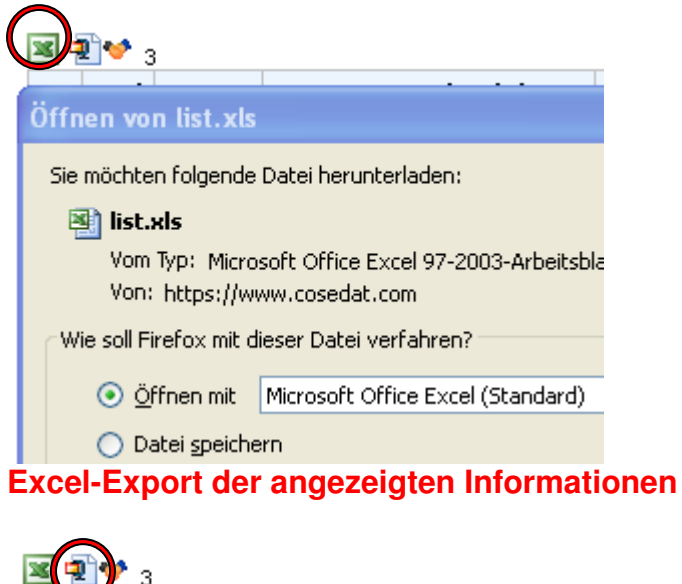

Xml Status **Letzer Download / Zip**  $ras = ?$ **P** Ordner m. d\Eigene Dateien\Downloads\documents(24).zip  $\overline{1}$  and  $\overline{2}$  and  $\overline{2}$  $\overline{1}$  and  $\overline{1}$ **Contract**  $\mathbf{1}$ 

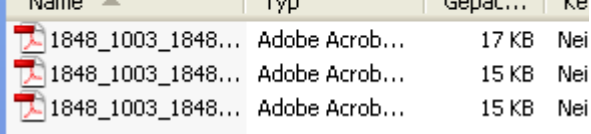

## **Export der angezeigten Dokumente als ZIP-Datei**

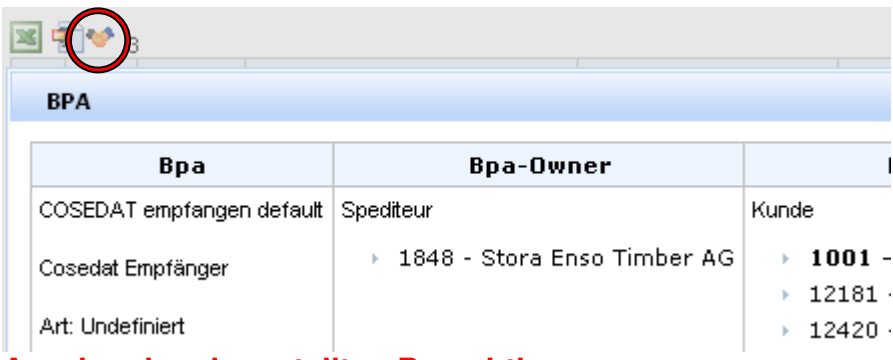

**Anzeige der eingestellten Berechtigungen** 

## CommonSense **IT-Consulting GmbH**

## **Belegzeile**

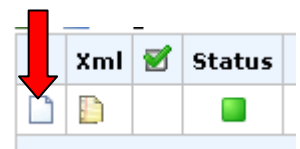

Das unsignierte Dokument Entspricht exakt dem Dokument des Senders (PDF)

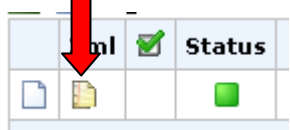

Schnittstelle Holz im XML-Format Derzeit wird ELDAT (primär Deutschland) und FHPDAT (Österreich) unterstützt

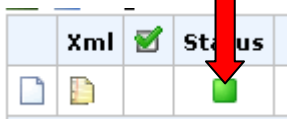

**Status** 

- Grau = neu (in Bearbeitung)
- Grün = archiviert
- Rot = Fehler in der Verarbeitung (sollte nicht vorkommen)

Der Belegverlauf kann über einen Doppelklick auf den Status abgerufen werden